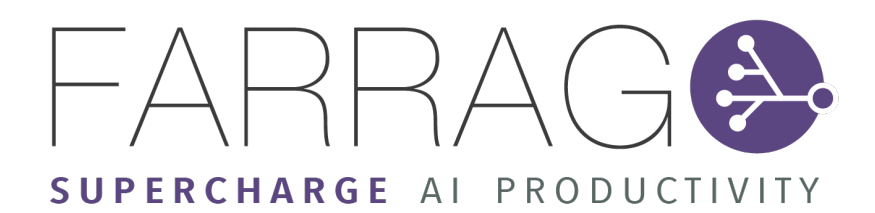

Machine Learning Results Report

21.05.2019

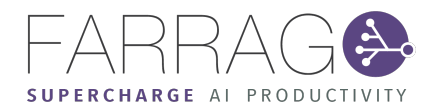

# Farrago Machine Learning Results

Farrago Machine Learning lets you easily make use of complex machine learning algorithms to predict data in your business. Based on our analysis of your data, it is transformed and formatted into machine readable formats. We then use machine learning algorithms to learn and predict new things about your data and find insights you may not have foreseen.

### **Farrago ML Run Overview**

For this run, you chose to perform *Match outcome prediction* over your data.

Your data was analysed based on the *linear\_learner\_classification* algorithm as well as your selected column of interest (*FTR (target)*), and some data preprocessing transforms were recommended to improve the accuracy of the final results from this run.

After the preprocessing was completed, your data was used to train a *linear\_learner\_classification* model, which was then used to predict values that were missing from your selected column.

This report presents the results from this machine learning run, including the accuracy of the learned model based on a validation set selected from your data, and a summary of the preprocessing transforms that were recommended and chosen.

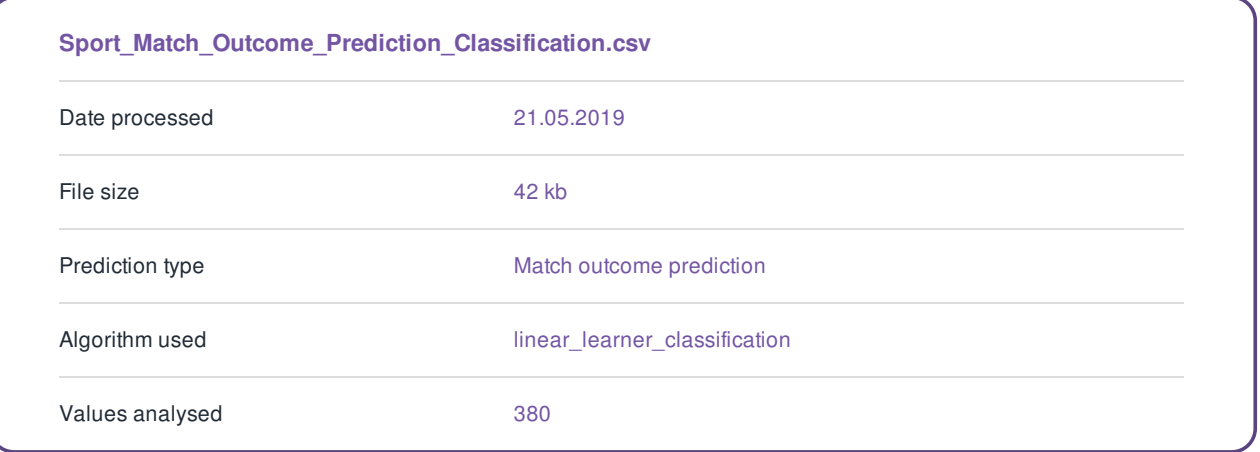

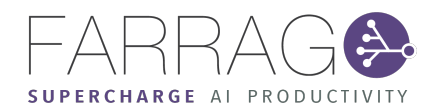

# **Results**

When it was run over your data, the *linear\_learner\_classification* model achieved a validation accuracy of

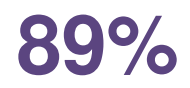

In order to obtain this accuracy, Farrago ML selected a tenth of your data for validation purposes and removed it from the model training process. It then used the model to predict values in the *FTR (target)* column and compared these results against the original values in the validation data.

Here is an overview of the results from the model validation process.

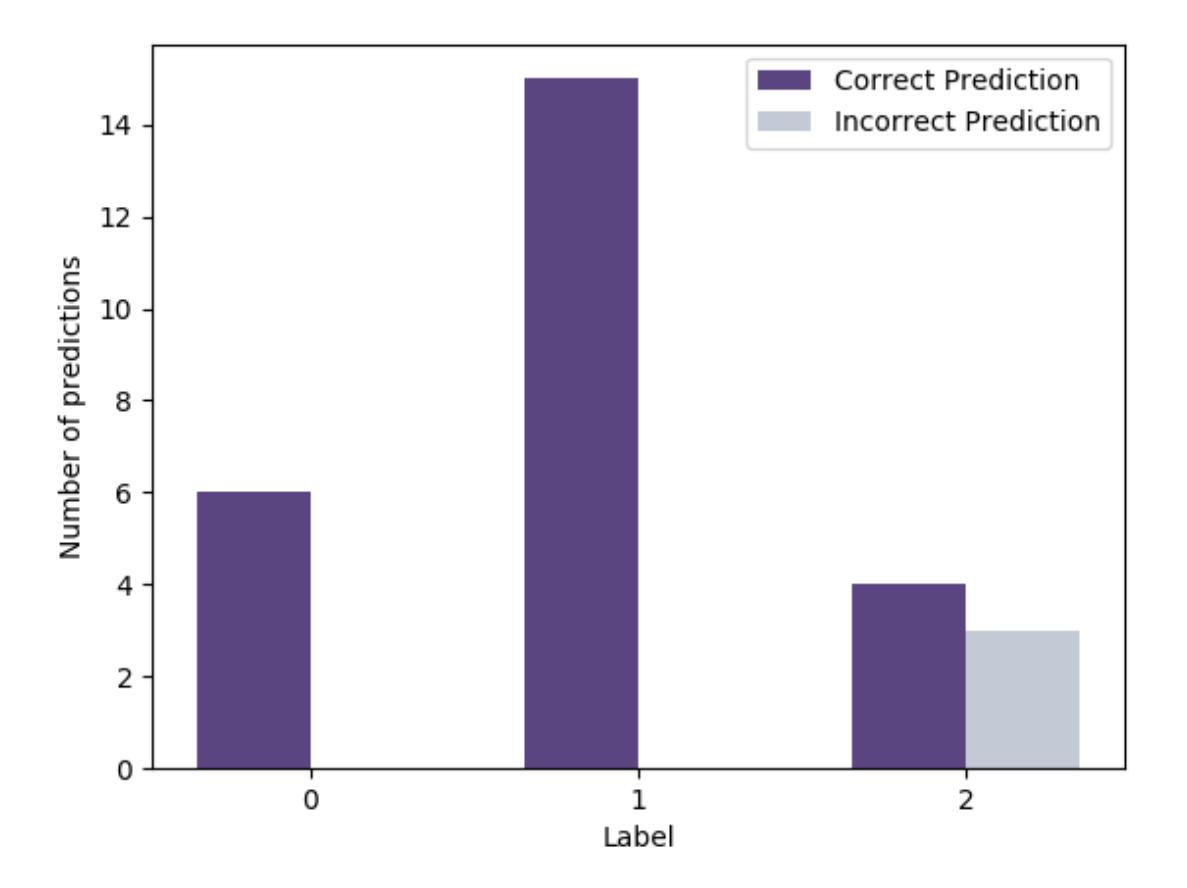

This graph shows the number of values that were predicted to be each value. The purple bars represent the number of values that were correctly predicted as each value, and the grey bars represent the values that were predicted as that value, but where the actual value was something else.

The following table shows the first few rows of the data that these results are based on.

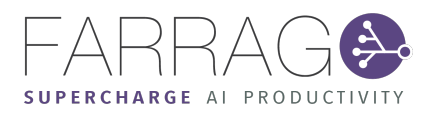

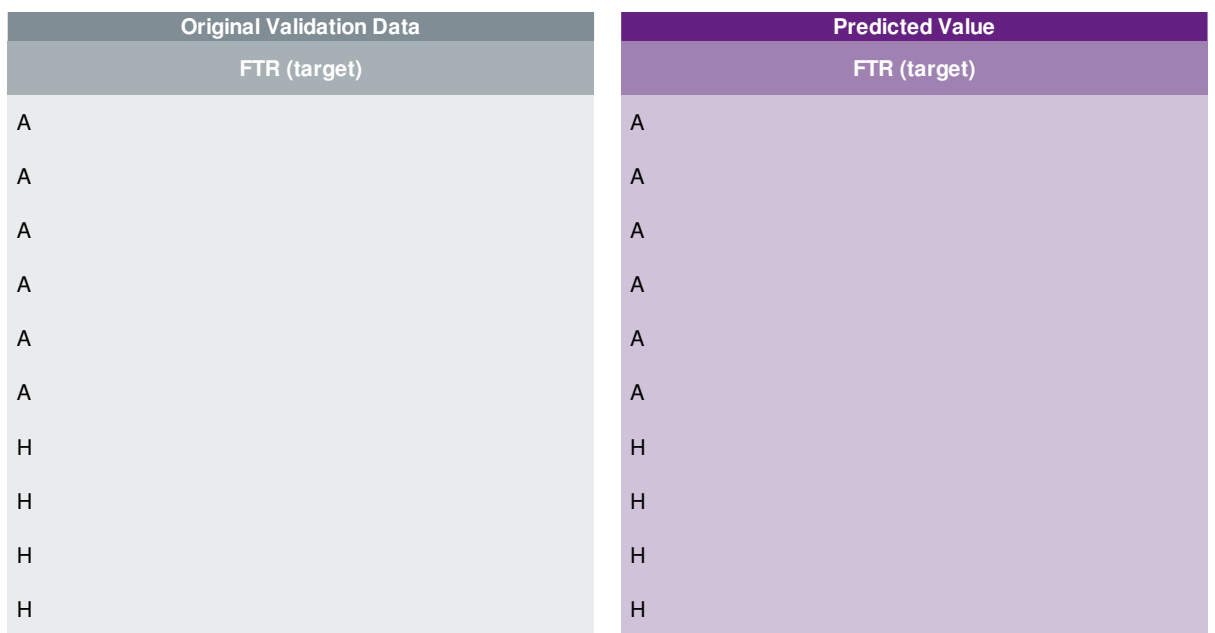

Your output results can be downloaded from <https://ml.farrago.ai/view-results/0f86f4567a407b5cfc4e/2019-05-22T10-07-28>, for up to 2 hours after first accessing the page. After that, your data will be removed from our systems to avoid security concerns.

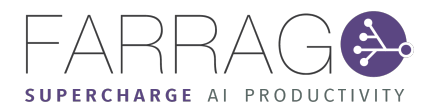

### Data Preprocessing

Farrago ML has a number of data transforms that it applies in order to make your data more usable and useful for machine learning. Some of the transforms are required in order for Farrago ML to complete the run, while others can be enabled or disabled at your discretion to improve the accuracy of your results.

### **Selected Transforms**

The following table contains transforms that were recommended based on the Farrago ML data analysis process and that you chose to use. They address issues found within your data for the selection of *Match outcome prediction* over *FTR (target)*.

Most of the time, performing these steps will help in improving the accuracy of the final results from machine learning.

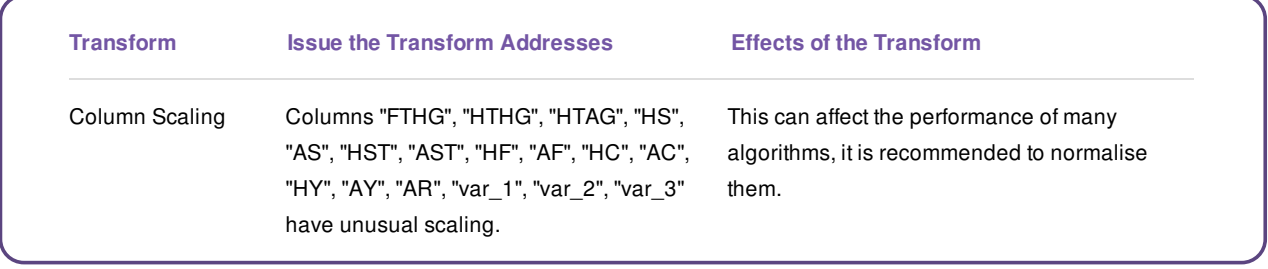

#### **Required Transforms**

The following table shows transforms that address a number of fundamental issues that Farrago ML found within your data. These issues relate to how machine learning data must be formatted in order to be readable by SageMaker.

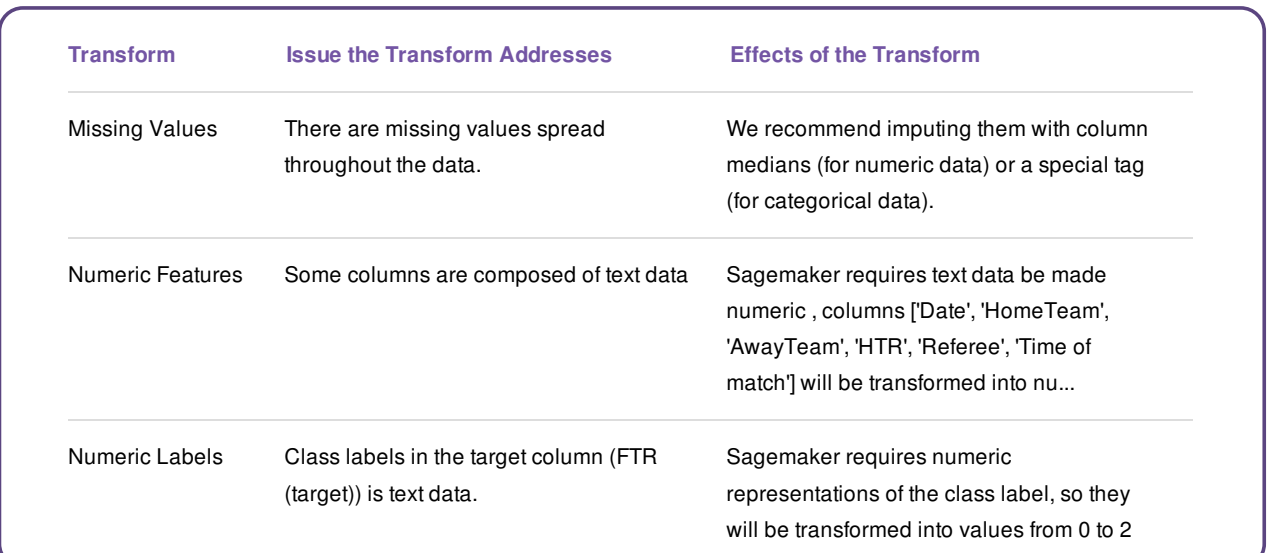

Farrago ML uses SageMaker to run its machine learning functionality, and so some restrictions are placed on the format of

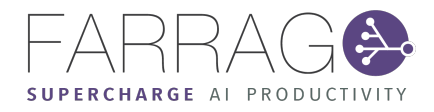

certain data types. These transforms address those restrictions and fit your data to SageMaker's input requirements.

However, as many of the transforms address fundamental issues in how machine learning algorithms understand data, it is likely that a Data Scientist would recommend some or all of these transforms to be applied to your data anyway.

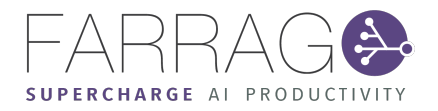

# Farrago Machine Learning Process Logs

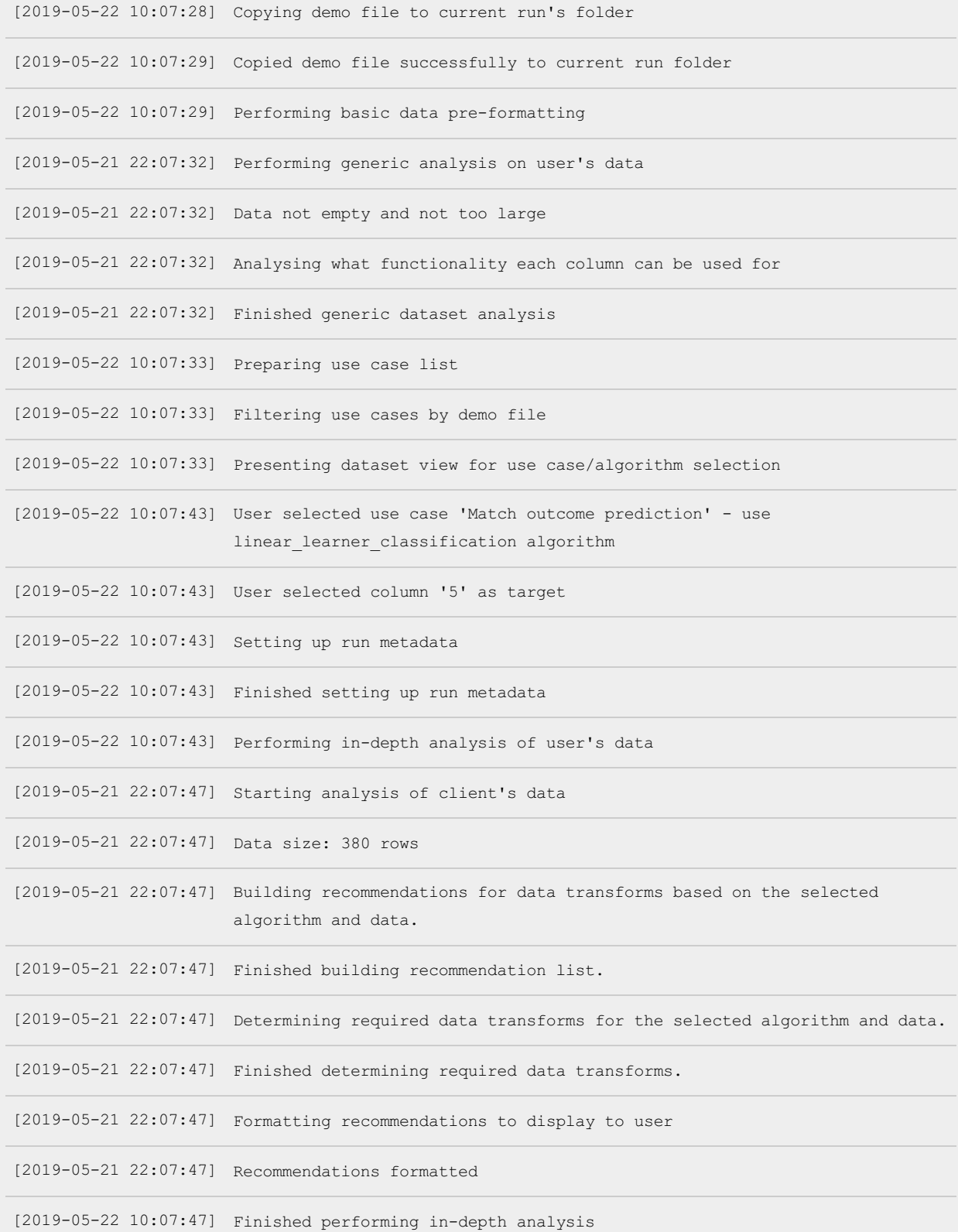

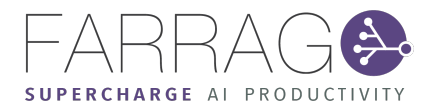

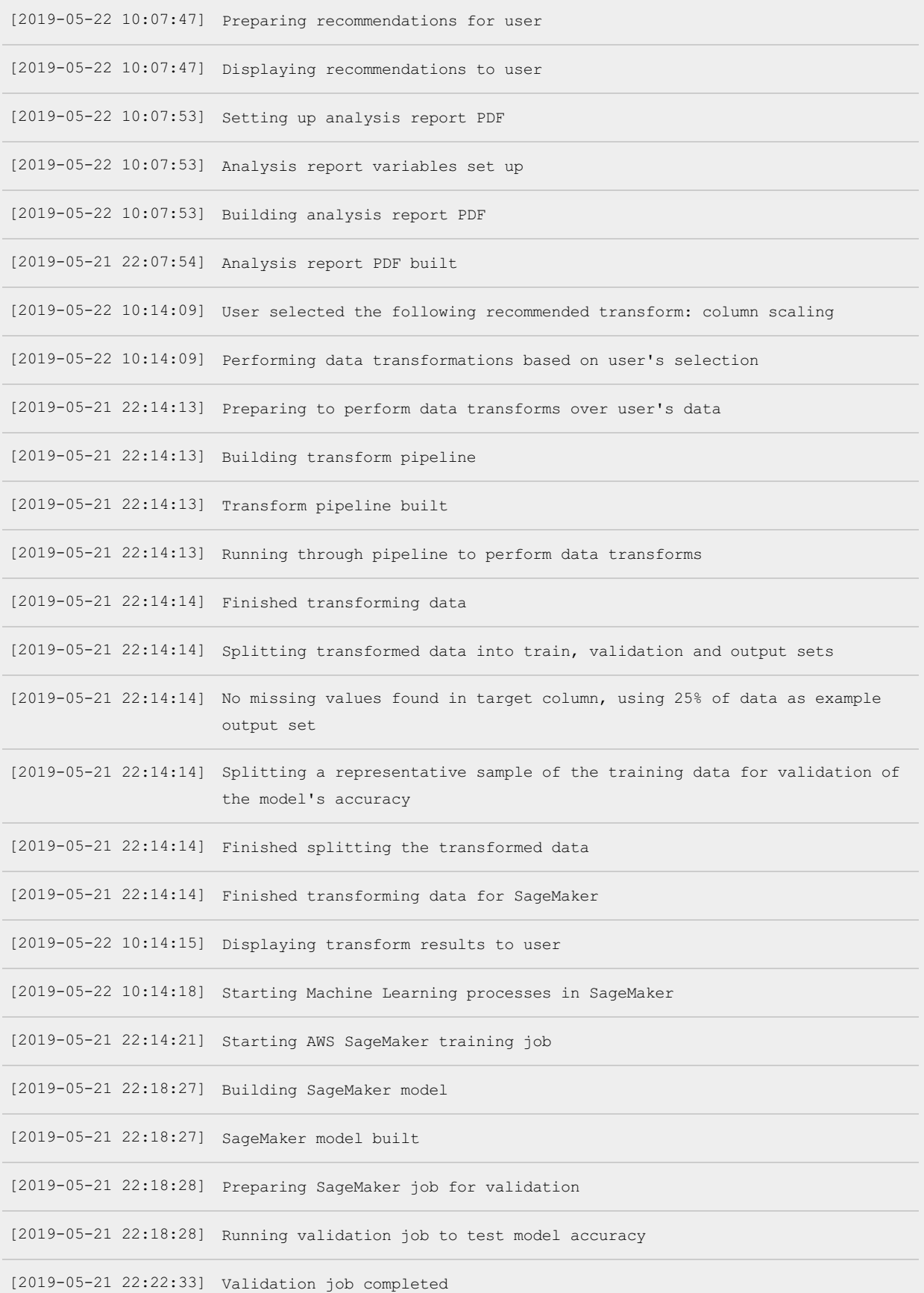

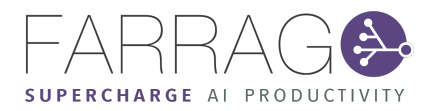

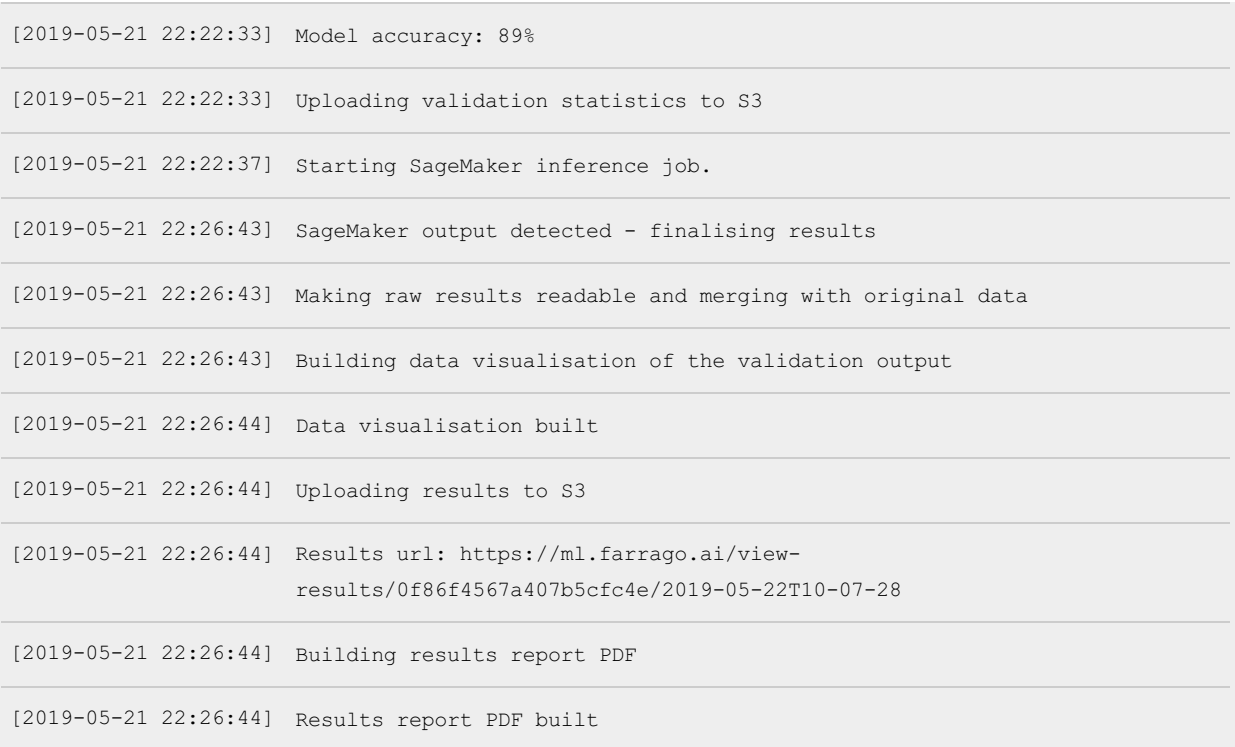